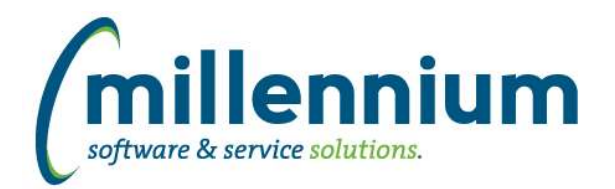

# Release Notes: Version 4.7.02

### *FASTRESEARCH*

#### **Case: 47206 New audit report for Rollups (copy of Exception Report)**

Created a new report under Research > Reporting > General > Exception Report. This is a copy of the PDF Exception report that is generated when producing a statement, but without the formatting, page breaks, etc.

You can use this preview/audit what exceptions exist for a Rollup based on either an Agency or single Fund.

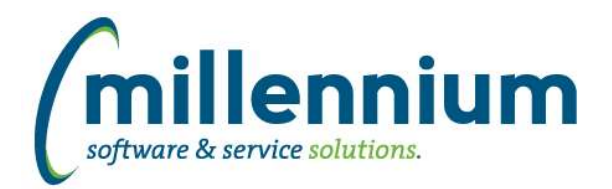

## *Global Changes That Affect All Applications*

#### **Case: 47482 Ability to test email messages in the communication center**

Added a "Test" button to the email dialog of the Communication Center. This will send a copy of the email that is being composed to the email address of the logged in user so they can see what it looks like before sending it for real.

#### **Case: 47589 Advanced Options - ability to move more than one row at a time**

On the Advanced Options tab, when dragging and dropping columns around to change their display order, users can now CTRL+click to highlight multiple columns before dragging if they want to move a group of columns all at once.

#### **Case: 47638 Loading a Pinned Report when saved filter value has ' in it**

Fixed a bug when loading a Pinned Report if one of the saved filter values contained a single ' quote character.

#### **Case: 47766 FireFox - Display issue with drop down field controls**

Fixed a minor display issue with dropdown lists introduced in the latest version version of Firefox (84.0.2).